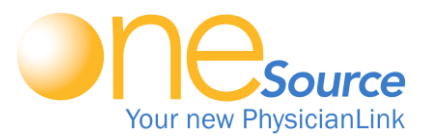

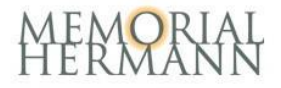

## One time Installation for ONESOURCE

*For Home/Office (Windows & Mac) or iPad/Tablet*

**ID** Install the VMware View Client (similar to Citrix): Go to [https://vdi.memorialhermann.org](https://vdi.memorialhermann.org/) and choose your installer for your Operating system. Note: Go to Apple App store or Google Play store to download app for your mobile device.

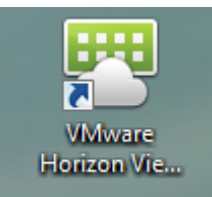

**2** Open the VMware Horizon View Client Application.

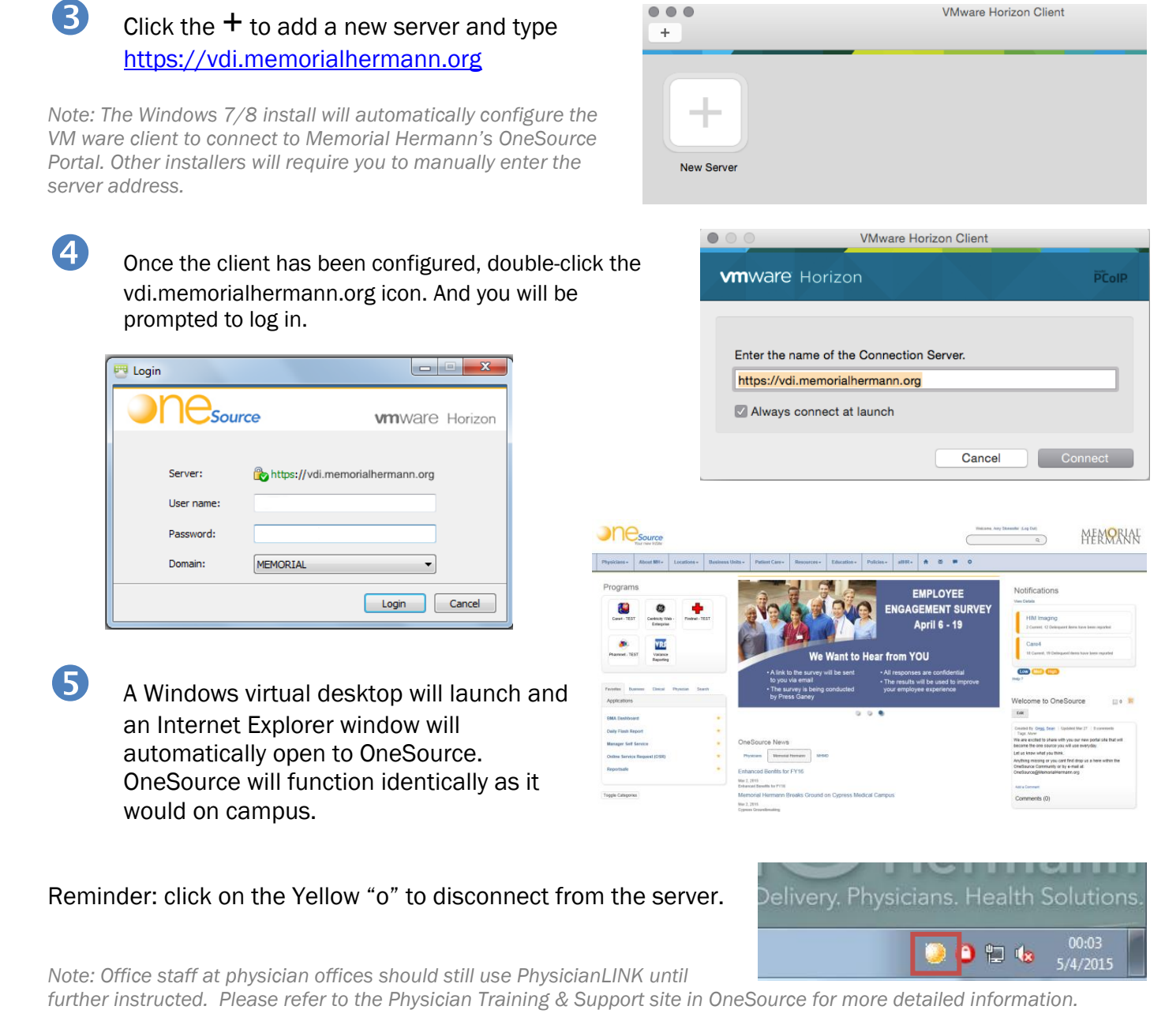

Please contact the Physician Support Center at 713-704 DOCS (3627) with any questions.